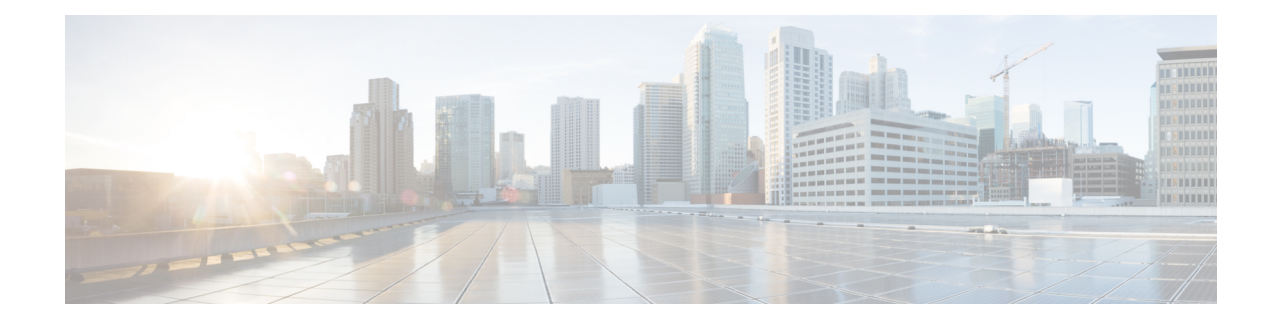

# **Setup** the Linux Network for Application Hosting

This section illustrates how, with the Packet I/O functionality, you can use Linux applications to manage communication with the IOS XR interfaces. It describes how the OS environment must be set up to establish packet I/O communication with hosted applications.

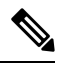

This section is applicable only for the NCS 540 L platform, which runs the LNT Linux packet I/O for third-party applications. The configuration commands are run in the **linux-networking** submode. **Note**

- Setting up Virtual IP [Addresses,](#page-0-0) on page 1
- [Program](#page-3-0) Routes in Linux, on page 4
- [Program](#page-4-0) the Source Hint for Linux Default Routes from XR CLI, on page 5
- [Configure](#page-4-1) VRFs in Linux, on page 5
- Open Linux [Sockets,](#page-6-0) on page 7
- Send and [Receive](#page-7-0) Traffic, on page 8
- Manage IOS XR [Interfaces](#page-7-1) through Linux, on page 8
- Configure Traffic Protection for Linux [Networking,](#page-11-0) on page 12
- [Synchronize](#page-12-0) Statistics Between IOS XR and Linux, on page 13

## <span id="page-0-0"></span>**Setting up Virtual IP Addresses**

Interfaces configured on IOS XR are programmed into the Linux kernel. These interfaces allow Linux applications to run as if they were running on a regular Linux system. This packet I/O capability ensures that off-the-shelf Linux applications can be run alongside IOS XR, allowing operators to use their existing tools and automate deployments with IOS XR.

The IP address on the Linux interfaces, MTU settings, MAC address are inherited from the corresponding settings of the IOS XR interface. Accessing the global VRF network namespace ensures that when you issue the **bash** command, the default or the global VRF in IOS XR is reflected in the kernel. This ensures default reachability based on the routing capabilities of IOS XR and the packet I/O infrastructure.

You can run **bash** commands at the IOS XR router prompt to view the interfaces and IP addresses stored in global VRF. When you access the Cisco IOS XR Linux shell, you directly enter the global VRF.

**Step 1** From your Linux box, access the IOS XR console through SSH, and log in.

#### **Example:**

cisco@host:~\$ ssh root@192.168.122.188 root@192.168.122.188's password: Router#

**Step 2** View the ethernet interfaces on IOS XR.

#### **Example:**

#### Router#**show ip interface brief**

```
Interface IP-Address Status Protocol Vrf-Name
FourHundredGigE0/0/0/0 unassigned Shutdown Down default
FourHundredGigE0/0/0/1 unassigned Shutdown Down default
FourHundredGigE0/0/0/2 unassigned Shutdown Down default
FourHundredGigE0/0/0/3 unassigned Shutdown Down default
FourHundredGigE0/0/0/4 unassigned Shutdown Down default
FourHundredGigE0/0/0/5 unassigned Shutdown Down default
FourHundredGigE0/0/0/6 unassigned Shutdown Down default
FourHundredGigE0/0/0/7 unassigned Shutdown Down default
FourHundredGigE0/0/0/8 unassigned Shutdown Down default
FourHundredGigE0/0/0/9 unassigned Shutdown Down default
FourHundredGigE0/0/0/10 unassigned Shutdown Down default
FourHundredGigE0/0/0/11 unassigned Shutdown Down default
FourHundredGigE0/0/0/12 unassigned Shutdown Down default
FourHundredGigE0/0/0/13 unassigned Shutdown Down default
FourHundredGigE0/0/0/14 unassigned Shutdown Down default
FourHundredGigE0/0/0/15 unassigned Shutdown Down default
FourHundredGigE0/0/0/16 unassigned Shutdown Down default
FourHundredGigE0/0/0/17 unassigned Shutdown Down default
FourHundredGigE0/0/0/18 unassigned Shutdown Down default
FourHundredGigE0/0/0/19 unassigned Shutdown Down default
FourHundredGigE0/0/0/20 unassigned Shutdown Down default
FourHundredGigE0/0/0/21 unassigned Shutdown Down default
FourHundredGigE0/0/0/22 unassigned Shutdown Down default
FourHundredGigE0/0/0/23 unassigned Shutdown Down default
HundredGigE0/0/0/24 10.1.1.10 Up Up default
HundredGigE0/0/0/25 unassigned Shutdown Down default
HundredGigE0/0/0/26 unassigned Shutdown Down default
HundredGigE0/0/0/27 unassigned Shutdown Down default
HundredGigE0/0/0/28 unassigned Shutdown Down default
HundredGigE0/0/0/29 unassigned Shutdown Down default
HundredGigE0/0/0/30 unassigned Shutdown Down default
HundredGigE0/0/0/31 unassigned Shutdown Down default
HundredGigE0/0/0/32 unassigned Shutdown Down default
HundredGigE0/0/0/33 unassigned Shutdown Down default
HundredGigE0/0/0/34 unassigned Shutdown Down default
HundredGigE0/0/0/35 unassigned Shutdown Down default
MgmtEth0/RP0/CPU0/0 192.168.122.22 Up Up default
```
- Use the **ip addr show** or **ip link show** commands to view all corresponding interfaces in Linux. The IOS XR interfaces that are admin-down state also reflects a Down state in the Linux kernel. **Note**
- **Step 3** Check the IP and MAC addresses of the interface that is in  $up$  state. Here, interfaces HundredGigE0/0/0/24 and MgmtEth0/RP0/CPU0/0 are in the Up state.

```
Router#show interfaces HundredGigE0/0/0/24
...
HundredGigE0/0/0/24 is up, line protocol is up
Interface state transitions: 4
Hardware is HundredGigE0/0/0/24, address is 5246.e8a3.3754 (bia
5246.e8a3.3754)
Internet address is 10.1.1.1/24
```
MTU 1514 bytes, BW 1000000 Kbit (Max: 1000000 Kbit) reliability 255/255, txload 0/255, rxload 0/255 Encapsulation ARPA, Duplex unknown, 1000Mb/s, link type is force-up output flow control is off, input flow control is off loopback not set, Last link flapped 01:03:50 ARP type ARPA, ARP timeout 04:00:00 Last input 00:38:45, output 00:38:45 Last clearing of "show interface" counters never 5 minute input rate 0 bits/sec, 0 packets/sec 5 minute output rate 0 bits/sec, 0 packets/sec 12 packets input, 1260 bytes, 0 total input drops 0 drops for unrecognized upper-level protocol Received 2 broadcast packets, 0 multicast packets 0 runts, 0 giants, 0 throttles, 0 parity 0 input errors, 0 CRC, 0 frame, 0 overrun, 0 ignored, 0 abort 12 packets output, 1224 bytes, 0 total output drops Output 1 broadcast packets, 0 multicast packets

**Step 4** Verify that the bash command runs in global VRF to view the network interfaces.

#### **Example:**

Router#**bash -c ifconfig Hu0\_0\_0\_24** Link encap:Ethernet HWaddr 78:e7:e8:d3:20:c0 inet addr:10.1.1.10 Bcast:0.0.0.0 Mask:255.255.255.0 UP BROADCAST RUNNING MULTICAST MTU:1500 Metric:1 RX packets:4 errors:0 dropped:0 overruns:0 frame:0 TX packets:0 errors:0 dropped:0 overruns:0 carrier:0 collisions:0 txqueuelen:1000 RX bytes:360 (360.0 B) TX bytes:0 (0.0 B) **Mg0\_RP0\_CPU0\_0** Link encap:Ethernet HWaddr 54:00:00:00:bd:49 inet addr:192.168.122.22 Bcast:0.0.0.0 Mask:255.255.255.0 UP BROADCAST RUNNING MULTICAST MTU:1500 Metric:1 RX packets:3859 errors:0 dropped:0 overruns:0 frame:0 TX packets:1973 errors:0 dropped:0 overruns:0 carrier:0 collisions:0 txqueuelen:1000 RX bytes:2377782 (2.2 MiB) TX bytes:593602 (579.6 KiB) **lo** Link encap:Local Loopback inet addr:127.0.0.1 Mask:255.0.0.0 inet6 addr: ::1/128 Scope:Host UP LOOPBACK RUNNING MTU:65536 Metric:1 RX packets:242 errors:0 dropped:0 overruns:0 frame:0 TX packets:242 errors:0 dropped:0 overruns:0 carrier:0 collisions:0 txqueuelen:1 RX bytes:12100 (11.8 KiB) TX bytes:12100 (11.8 KiB) **to\_xr** Link encap:UNSPEC HWaddr 00-00-00-00-00-00-00-00-00-00-00-00-00-00-00-00 UP POINTOPOINT RUNNING NOARP MULTICAST MTU:1500 Metric:1 RX packets:0 errors:0 dropped:0 overruns:0 frame:0 TX packets:1 errors:0 dropped:0 overruns:0 carrier:0 collisions:0 txqueuelen:500 RX bytes:0 (0.0 B) TX bytes:60 (60.0 B)

The to  $x_r$  interface indicates access to the global VRF.

#### **Step 5** Access the Linux shell.

#### **Example:**

Router#**bash** [ios:~]\$

**Step 6** (Optional) View the IP routes used by the  $\pm$ o $\overline{x}$  interfaces.

#### **Example:**

[ios:~]\$**ip route** default dev to\_xr scope link metric 2048 6.1.0.0/16dev Mg0\_RP0\_CPU0\_0 proto kernel scope link src 6.1.22.41 20.1.0.0/16dev Hu0\_0\_0\_0 proto kernel scope link src 20.1.1.1 20.2.0.0/16dev Hu0\_0\_0\_20 proto kernel scope link src 20.2.1.1 30.1.0.0/24dev BE500 proto kernel scope link src 30.1.0.1 172.17.0.0/16dev docker0 proto kernel scope link src 172.17.0.1linkdown

You can also enter the global VRF directly after logging into IOS XR using the **run ip netns exec vrf-default bash** command. **Note**

## <span id="page-3-0"></span>**Program Routes in Linux**

The basic routes required to allow applications to send or receive traffic can be programmed into the kernel. The Linux network stack that is part of the kernel is used by normal Linux applicationsto send/receive packets. In an IOS XR stack, IOS XR acts as the network stack for the system. Therefore to allow the Linux network stack to connect into and use the IOS XR network stack, basic routes must be programmed into the Linux Kernel.

**Step 1** View the routes from the bash shell.

#### **Example:**

```
[ios:~]$ip route
default dev to_xr scope link src 10.1.1.10 metric 2048
10.1.1.0/24 dev Hu0_0_0_24 proto kernel scope link src 10.1.1.10
192.168.122.0/24 dev Mg0_RP0_CPU0_0 proto kernel scope link src 192.168.122.22
```
#### **Step 2** Program the routes in the Linux kernel.

Two types of routes can be programmed in the kernel:

• **Default Route:** The default route sends traffic destined to unknown subnets out of the kernel using a special to\_xr interface. This interface sends packets to IOS XR for routing using the routing state in XR Routing Information Base (RIB) or Forwarding Information Base (FIB). The  $\text{to\_xr}$  interface does not have an associated IP address. In Linux, most applications expect the outgoing packets to use the IP address of the outgoing interface as the source IP address.

With the  $\pm \circ xr$  interface, because there is no IP address, a source hint is required. The source hint can be changed to use the IP address another physical interface IP or loopback IP address. In the following example, the source hint is set to 10.1.1.10, which is the IP address of the Hu0  $\,0\,0\,24$  interface. To use the Management port IP address, change the source hint:

Router#**bash**

```
[ios:~]$ip route replace default dev to_xr scope link src 192.168.122.22 metric 2048
```

```
[ios:~]$ip route
default dev to_xr scope link src 192.168.122.22 metric 2048
10.1.1.0/24 dev Hu0_0_0_24 proto kernel scope link src 10.1.1.10
192.168.122.0/24 dev Mg0_RP0_CPU0_0 proto kernel scope link src 192.168.122.22
```
With this updated source hint, any default traffic exiting the system uses the Management port IP address as the source IP address.

• **Local or Connected Routes:** The routes are associated with the subnet configured on interfaces. For example, the  $10.1.1.0/24$  network is associated with the Hu0\_0\_0\_24 interface, and the 192.168.122.0/24 subnet is associated with the Mg0 RP0 CPU0 interface.

# <span id="page-4-0"></span>**Program the Source Hint for Linux Default Routes from XR CLI**

You can configure the source hint for Linux default routes by using the IOS XR CLI.

**Step 1** View the routes from the bash shell.

#### **Example:**

```
[ios:~]$ip route
default dev to_xr scope link src 10.1.1.10 metric 2048
10.1.1.0/24 dev Hu0_0_0_24 proto kernel scope link src 10.1.1.10
192.168.122.0/24 dev Mg0_RP0_CPU0_0 proto kernel scope link src 192.168.122.22
```
#### **Step 2** Configure a source hint for the default route.

```
linux networking vrf <vrf-name> address-family <ipv4/ipv6> source-hint
{ default-route { <interface> | active-management }
| management-route <interface>}
```
By specifying the source hint, XR specifies the source address that Linux should use while sending traffic to the XR interface.

### <span id="page-4-1"></span>**Configure VRFs in Linux**

VRFs configured in IOS XR are automatically synchronized to the kernel. In the kernel, the VRFs appear as network namespaces (netns). For every globally-configured VRF, a Linux network namespace is created. With this capability it is possible to isolate Linux applications or processes into specific VRFs like an out-of-band management VRF and open-up sockets or send or receive traffic only on interfaces in that VRF.

Every VRF, when synchronized with the Linux kernel, is programmed as a network namespace with the same name as a VRF but with the string  $\forall x \in \text{prefixed}$  to it. The default VRF in IOS XR has the name default. This name gets programmed as vrf-default in the Linux kernel.

The following example shows how to configure a custom VRF blue:

**Step 1** Identify the current network namespace or VRF.

```
[ios:~]$ip netns identify $$
vrf-default
global-vrf
```
**Step 2** Configure a custom VRF blue.

#### **Example:**

Router#**conf t**

Router(config)#**vrf blue** Router(config-vrf)#**commit**

**Step 3** Verify that the VRF blue is configured in IOS XR.

#### **Example:**

```
Router#show run vrf
vrf blue
```
!

**Step 4** Verify that the VRF blue is created in the kernel.

#### **Example:**

Router#**bash**

```
[ios:~]$ls -l /var/run/netns
total 0
-r--r--r--. 1 root root 0 Jul 30 04:17 default
-r--r--r--. 1 root root 0 Jul 30 04:17 global-vrf
-r--r--r--. 1 root root 0 Jul 30 04:17 tpnns
-r--r--r--. 1 root root 0 Aug 1 17:01 vrf-blue
-r--r--r--. 1 root root 0 Jul 30 04:17 vrf-default
-r--r--r--. 1 root root 0 Jul 30 04:17 xrnns
```
**Step 5** Access VRF blue to launch and execute processes from the new network namespace.

#### **Example:**

```
[ios:~]$ip netns exec vrf-blue bash
[ios:~]$
[ios:~]$ip netns identify $$
vrf-blue
[ios:~]$
```
Running an **ifconfig** command shows only the default  $\tau_0 - x_r$  interface because there is no IOS XR interface in this VRF.

```
[ios:~]$ifconfig
lo Link encap:Local Loopback
inet addr:127.0.0.1 Mask:255.0.0.0
inet6 addr: ::1/128 Scope:Host
UP LOOPBACK RUNNING MTU:65536 Metric:1
RX packets:0 errors:0 dropped:0 overruns:0 frame:0
TX packets:0 errors:0 dropped:0 overruns:0 carrier:0
collisions:0 txqueuelen:1
RX bytes:0 (0.0 B) TX bytes:0 (0.0 B)
to_xr Link encap:UNSPEC HWaddr 00-00-00-00-00-00-00-00-00-00-00-00-00-00-00-00
UP POINTOPOINT RUNNING NOARP MULTICAST MTU:1500 Metric:1
RX packets:0 errors:0 dropped:0 overruns:0 frame:0
TX packets:0 errors:0 dropped:0 overruns:0 carrier:0
collisions:0 txqueuelen:500
RX bytes:0 (0.0 B) TX bytes:0 (0.0 B)
[ios:~]$
```
**Step 6** Configure an interface in the VRF blue in IOS XR. This interface will be configured automatically in the network namespace vrf-blue in the kernel.

The following example shows how to configure HundredGigE  $0/0/0/24$  interface in  $vrf$ -blue from IOS XR:

```
Router#conf t
Router(config)#int HundredGigE 0/0/0/24
Router(config-if)#no ipv4 address
Router(config-if)#vrf blue
Router(config-if)#ipv4 address 10.1.1.10/24
Router(config-if)#commit
```
**Step 7** Verify that the HundredGigE 0/0/0/24 interface is configured in the VRF blue in IOS XR.

#### **Example:**

```
Router#show run int HundredGigE 0/0/0/24
interface HundredGigE0/0/0/24
vrf blue
ipv4 address 10.1.1.10 255.255.255.0
!
```
**Step 8** Verify that the interface is configured in the VRF blue in the kernel.

#### **Example:**

```
Router#bash
Thu Aug 1 17:09:39.314 UTC
[ios:~]$
[ios:~]$ip netns exec vrf-blue bash
[ios:~]$
[ios:~]$ifconfig
Hu0_0_0_24 Link encap:Ethernet HWaddr 78:e7:e8:d3:20:c0
inet addr:10.1.1.10 Bcast:0.0.0.0 Mask:255.255.255.0
UP BROADCAST RUNNING MULTICAST MTU:1500 Metric:1
RX packets:0 errors:0 dropped:0 overruns:0 frame:0
TX packets:0 errors:0 dropped:0 overruns:0 carrier:0
collisions:0 txqueuelen:1000
RX bytes:0 (0.0 B) TX bytes:0 (0.0 B)
lo Link encap:Local Loopback
inet addr:127.0.0.1 Mask:255.0.0.0
inet6 addr: ::1/128 Scope:Host
UP LOOPBACK RUNNING MTU:65536 Metric:1
RX packets:0 errors:0 dropped:0 overruns:0 frame:0
TX packets:0 errors:0 dropped:0 overruns:0 carrier:0
collisions:0 txqueuelen:1
RX bytes:0 (0.0 B) TX bytes:0 (0.0 B)
to_xr Link encap:UNSPEC HWaddr 00-00-00-00-00-00-00-00-00-00-00-00-00-00-00-00
UP POINTOPOINT RUNNING NOARP MULTICAST MTU:1500 Metric:1
RX packets:0 errors:0 dropped:0 overruns:0 frame:0
TX packets:0 errors:0 dropped:0 overruns:0 carrier:0
collisions:0 txqueuelen:500
RX bytes:0 (0.0 B) TX bytes:0 (0.0 B)
[ios:~]$
```
## <span id="page-6-0"></span>**Open Linux Sockets**

The socket entries are programmed into the Local Packet Transport Services (LPTS) infrastructure that distributes the information through the line cards. Any packet received on a line card interface triggers an LPTS lookup to send the packet to the application opening the socket. Because the required interfaces and routes already appear in the kernel, the applications can open the sockets — TCP or UDP.

**Step 1** Verify that applications open up sockets.

#### **Example:**

```
Router#bash
[ios:~]$nc -l 0.0.0.0 -p 5000 &
[1] 1160
[ios:~]$
[ios:~]$netstat -nlp
Active Internet connections (only servers)
Proto Recv-Q Send-Q Local Address Foreign Address State PID/Program name
tcp 0 0 0.0.0.0:5000 0.0.0.0:* LISTEN 1160/nc
tcp 0 0 0.0.0.0:57777 0.0.0.0:* LISTEN 14723/emsd
tcp 0 0 0.0.0.0:22 0.0.0.0:* LISTEN 8875/ssh_server
tcp6 0 0 :::22 :::* LISTEN 8875/ssh_server
udp 0 0 0.0.0.0:68 0.0.0.0:* 13235/xr dhcpcd
Active UNIX domain sockets (only servers)
Proto RefCnt Flags Type State I-Node PID/Program name Path
[ios:~]$exit
Logout
Router#
Router#show lpts pifib brief | i 5000
Thu Aug 1 17:16:00.938 UTC
IPv4 default TCP any 0/RP0/CPU0 any,5000 any
Router#
```
**Step 2** Verify that the socket is open.

#### **Example:**

Router#**show lpts pifib brief | i 5000 IPv4 default TCP any 0/RP0/CPU0 any,5000 any**

Netcat starts listening on port 5000, which appears as an IPv4 TCP socket in the netstat output like a typical Linux kernel. This socket gets programmed to LPTS, creating a corresponding entry in the hardware to the lookup tcp port 5000. The incoming traffic is redirected to the kernel of the active RP where the netcat runs.

### <span id="page-7-1"></span><span id="page-7-0"></span>**Send and Receive Traffic**

Connect to the nc socket from an external server. For example, the nc socket was started in the  $\vee$ rf-default network namespace. So, connect over an interface that is in the same VRF.

```
[root@localhost ~]#nc -vz 192.168.122.22 5000
Ncat: Version 7.50 ( https://nmap.org/ncat )
Ncat: Connected to 192.168.122.22:5000.
Ncat: 0 bytes sent, 0 bytes received in 0.01 seconds.
```
### **Manage IOS XR Interfaces through Linux**

The Linux system contains a number of individual network namespaces. Each namespace contains a set of interfaces that map to a single interface in the XR control plane. These interfaces represent the exposed XR interfaces (eXI). By default, all interfaces in IOS XR are managed through the IOS XR configuration (CLI or YANG models), and the attributes of the interface (IP address, MTU, and state) are inherited from the corresponding configuration and the state of the interface in XR.

With the new Packet I/O functionality, it is possible to have an IOS XR interface completely managed by Linux. This also means that one or more of the interfaces can be configured to be managed by Linux, and standard automation tools can be used on Linux servers can be used to manage interfaces in IOS XR.

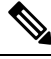

**Note** Secondary IPv4 addresses cannot be managed by Linux.

### **Configure an Interface to be Linux-Managed**

This section shows how to configure an interface to be Linux-managed.

**Step 1** Check the available exposed-interfaces in the system.

#### **Example:**

```
Router(config)#linux networking exposed-interfaces interface ?
```
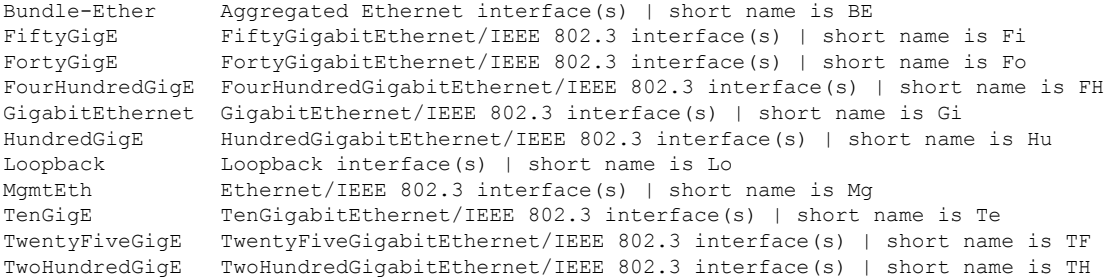

#### **Step 2** Configure the interface to be managed by Linux.

#### **Example:**

The following example shows how to configure a HundredGigE interface to be managed by Linux:

```
Router#configure
Router(config)#linux networking exposed-interfaces interface HundredGigE 0/0/0/24 linux-managed
Router(config-exi-if)#commit
```
**Step 3** View the interface details and the VRF.

#### **Example:**

The following example shows the information for HundredGigE interface:

```
Router#show run interface HundredGigE0/0/0/24
interface HundredGigE0/0/0/24
mtu 4110
vrf blue
ipv4 mtu 4096
ipv4 address 10.1.1.10 255.255.255.0
ipv6 mtu 4096
ipv6 address fe80::7ae7:e8ff:fed3:20c0 link-local
!
```
**Step 4** Verify the configuration in XR.

#### **Example:**

The following example shows the configuration for HundredGigE interface:

```
Router#show running-config linux networking
```

```
linux networking
exposed-interfaces
 interface HundredGigE0/0/0/24 linux-managed
 !
!
!
```
**Step 5** Verify the configuration from Linux.

#### **Example:**

The following example shows the configuration for HundredGigE interface:

```
Router#bash
Router:Aug 1 17:40:02.873 UTC: bash cmd[67805]: %INFRA-INFRA MSG-5-RUN LOGIN : User vagrant logged
into shell from vty0
```
[ios:~]\$**ip netns exec vrf-blue bash**

```
[ios:~]$ifconfig
lo Link encap:Local Loopback
inet addr:127.0.0.1 Mask:255.0.0.0
inet6 addr: ::1/128 Scope:Host
UP LOOPBACK RUNNING MTU:65536 Metric:1
RX packets:0 errors:0 dropped:0 overruns:0 frame:0
TX packets:0 errors:0 dropped:0 overruns:0 carrier:0
collisions:0 txqueuelen:1
RX bytes:0 (0.0 B) TX bytes:0 (0.0 B)
to_xr Link encap:UNSPEC HWaddr 00-00-00-00-00-00-00-00-00-00-00-00-00-00-00-00
UP POINTOPOINT RUNNING NOARP MULTICAST MTU:1500 Metric:1
RX packets:0 errors:0 dropped:0 overruns:0 frame:0
TX packets:0 errors:0 dropped:0 overruns:0 carrier:0
collisions:0 txqueuelen:500
RX bytes:0 (0.0 B) TX bytes:0 (0.0 B)
```

```
[ios:~]$ifconfig -a
Hu0_0_0_24 Link encap:Ethernet HWaddr 78:e7:e8:d3:20:c0
BROADCAST MULTICAST MTU:1500 Metric:1
```

```
RX packets:0 errors:0 dropped:0 overruns:0 frame:0
TX packets:0 errors:0 dropped:0 overruns:0 carrier:0
collisions:0 txqueuelen:1000
RX bytes:0 (0.0 B) TX bytes:0 (0.0 B)
lo Link encap:Local Loopback
inet addr:127.0.0.1 Mask:255.0.0.0
inet6 addr: ::1/128 Scope:Host
UP LOOPBACK RUNNING MTU:65536 Metric:1
RX packets:0 errors:0 dropped:0 overruns:0 frame:0
TX packets:0 errors:0 dropped:0 overruns:0 carrier:0
collisions:0 txqueuelen:1
RX bytes:0 (0.0 B) TX bytes:0 (0.0 B)
to_xr Link encap:UNSPEC HWaddr 00-00-00-00-00-00-00-00-00-00-00-00-00-00-00-00
UP POINTOPOINT RUNNING NOARP MULTICAST MTU:1500 Metric:1
RX packets:0 errors:0 dropped:0 overruns:0 frame:0
TX packets:0 errors:0 dropped:0 overruns:0 carrier:0
collisions:0 txqueuelen:500
RX bytes:0 (0.0 B) TX bytes:0 (0.0 B)
```
### **Configure New IP address on the Interface in Linux**

This section shows how to configure a new IP address on the Linux-managed interface.

**Step 1** Configure the IP address on the interface.

#### **Example:**

```
[ios:~]$ip addr add 10.1.1.10/24 dev Hu0_0_0_24
[ios:~]$Router:Aug 1 17:41:11.546 UTC: xlncd[253]: %MGBL-CONFIG-6-DB_COMMIT : Configuration
committed by user 'system'. Use 'show configuration commit changes 1000000021' to view the changes.
```
**Step 2** Verify that the new IP address is configured.

#### **Example:**

```
[ios:~]$ifconfig Hu0_0_0_24
Hu0_0_0_24 Link encap:Ethernet HWaddr 78:e7:e8:d3:20:c0
inet addr:10.1.1.10 Bcast:0.0.0.0 Mask:255.255.255.0
BROADCAST MULTICAST MTU:1500 Metric:1
RX packets:0 errors:0 dropped:0 overruns:0 frame:0
TX packets:0 errors:0 dropped:0 overruns:0 carrier:0
collisions:0 txqueuelen:1000
RX bytes:0 (0.0 B) TX bytes:0 (0.0 B)
```
### **Configure Custom MTU Setting**

This section shows how to bring up the interface and configure a custom MTU in a Linux-managed interface.

**Step 1** Configure the MTU setting.

#### **Example:**

```
[ios:~]$ifconfig Hu0_0_0_24 up
```

```
[ios:~]$Router:Aug 1 17:41:54.824 UTC: ifmgr[266]: %PKT_INFRA-LINK-3-UPDOWN : Interface
HundredGigE0/0/0/24, changed state to Down
Router:Aug 1 17:41:54.824 UTC: ifmgr[266]: %PKT_INFRA-LINEPROTO-5-UPDOWN : Line protocol on
Interface HundredGigE0/0/0/24, changed state to Down
Router:Aug 1 17:41:56.448 UTC: xlncd[253]: %MGBL-CONFIG-6-DB_COMMIT : Configuration committed by
user 'system'. Use 'show configuration commit changes 1000000022' to view the changes.
Router:Aug 1 17:41:56.471 UTC: ifmgr[266]: %PKT_INFRA-LINK-3-UPDOWN : Interface
HundredGigE0/0/0/24, changed state to Up
Router:Aug 1 17:41:56.484 UTC: ifmgr[266]: %PKT_INFRA-LINEPROTO-5-UPDOWN : Line protocol on
Interface HundredGigE0/0/0/24, changed state to Up
Router:Aug 1 17:41:58.493 UTC: xlncd[253]: %MGBL-CONFIG-6-DB_COMMIT : Configuration committed by
user 'system'. Use 'show configuration commit changes 1000000023' to view the changes.
[ios:~]$
[ios:~]$ ip link set dev Hu0_0_0_24 mtu 4096
[ios:~]$
[ios:~]$Router:Aug 1 17:42:46.830 UTC: xlncd[253]: %MGBL-CONFIG-6-DB_COMMIT : Configuration
committed by user 'system'. Use 'show configuration commit changes 1000000024' to view the changes.
```

```
Step 2 Verify that the MTU setting has been updated in Linux.
```

```
[ios:~]$ifconfig
Hu0_0_0_24 Link encap:Ethernet HWaddr 78:e7:e8:d3:20:c0
inet addr:10.1.1.10 Bcast:0.0.0.0 Mask:255.255.255.0
inet6 addr: fe80::7ae7:e8ff:fed3:20c0/64 Scope:Link
UP BROADCAST RUNNING MULTICAST MTU:4096 Metric:1
RX packets:0 errors:0 dropped:0 overruns:0 frame:0
TX packets:8 errors:0 dropped:0 overruns:0 carrier:0
collisions:0 txqueuelen:1000
RX bytes:0 (0.0 B) TX bytes:648 (648.0 B)
lo Link encap:Local Loopback
inet addr:127.0.0.1 Mask:255.0.0.0
inet6 addr: ::1/128 Scope:Host
UP LOOPBACK RUNNING MTU:65536 Metric:1
RX packets:0 errors:0 dropped:0 overruns:0 frame:0
TX packets:0 errors:0 dropped:0 overruns:0 carrier:0
collisions:0 txqueuelen:1
RX bytes:0 (0.0 B) TX bytes:0 (0.0 B)
to_xr Link encap:UNSPEC HWaddr 00-00-00-00-00-00-00-00-00-00-00-00-00-00-00-00
UP POINTOPOINT RUNNING NOARP MULTICAST MTU:1500 Metric:1
RX packets:0 errors:0 dropped:0 overruns:0 frame:0
TX packets:0 errors:0 dropped:0 overruns:0 carrier:0
collisions:0 txqueuelen:500
RX bytes:0 (0.0 B) TX bytes:0 (0.0 B)
```
**Step 3** Check the effect on the IOS XR configuration with the change in MTU setting on this interface.

#### **Example:**

```
Router#show running-config int HundredGigE0/0/0/24
interface HundredGigE0/0/0/24
mtu 4110
 vrf blue
 ipv4 mtu 4096
 ipv4 address 10.1.1.10 255.255.255.0
 ipv6 mtu 4096
 ipv6 address fe80::7ae7:e8ff:fed3:20c0 link-local
  !
 !
!
Router#
Router#show ip int br | i HundredGigE0/0/0/24
HundredGigE0/0/0/24 10.1.1.10 Up Up blue
```
<span id="page-11-0"></span>The output indicates that the interface acts as a regular Linux interface, and IOS XR configuration receives inputs from Linux.

### **Configure Traffic Protection for Linux Networking**

Traffic protection provides a mechanism to configure Linux firewalls using IOS XR configuration. These rules can be used to restrict traffic to Linux applications. You can restrict traffic to Linux applications using native Linux firewalls or configuring IOS XR Linux traffic protection. It is not recommended to use both mechanisms at the same time. Any combination of remote address, local address and ingress interface can be specified as rules to either allow or deny traffic. However, at least one parameter must be specified for the traffic protection rule to be valid.

Ш

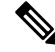

If traffic is received on a protocol or port combination that has no traffic protection rules configured, then all traffic is allowed by default. **Note**

This example explains how to configure a traffic protection rule on IOS XR to deny all traffic on port 999 except for traffic arriving on interface HundredGigE0/0/0/25.

**Step 1** Configure traffic protection rules.

#### **Example:**

```
Router(config)#linux networking vrf default address-family ipv4 protection protocol
tcp local-port 999 default-action deny permit hundredgigE0/0/0/25
Router(config)#commit
```
where —

- **address-family:** Configuration for a particular IPv4 or IPv6 address family.
- **protection:** Configure traffic protection for Linux networking.
- **protocol:** Select the supported protocol TCP or UDP.
- **local-port:** L4 port number to specify traffic protection rules for Linux networking.
- **port number:** Port number ranges from 1 to 65535 or all ports.
- **default-action:** Default action to take for packets matching this traffic protection service.
- **deny:** Drop packets for this service.
- **permit:** Permit packets to reach Linux application for this service.
- **Step 2** Verify that the traffic protection rule is applied successfully.

#### **Example:**

```
Router(config)#show run linux networking
linux networking
vrf default
  address-family ipv4
   protection
   protocol tcp local-port 999 default-action deny
    permit interface HundredGigE0/0/0/25
     !
    !
   !
 !
```
## <span id="page-12-0"></span>**Synchronize Statistics Between IOS XR and Linux**

This example shows how the bundle-ether interface packet statistics are synchronized between IOS XR and Linux. The packet and byte counters maintained by Linux for IOS XR interfaces display only the traffic

sourced in Linux. You can configure to periodically synchronize these counters with the IOS XR statistics for the interfaces.

**Step 1** Configure the statistics synchronization including the direction and synchronization interval.

#### **Example:**

The following example shows statistics synchronization in global configuration:

```
Router(config)#linux networking statistics-synchronization from-xr
every 30s
```
#### **Example:**

The following example shows statistics synchronization in exposed-interface configuration:

```
Router(config)#linux networking exposed-interfaces interface
bundle-ether 1 statistics-synchronization from-xr every 10s
```
where —

- **from-xr:** The direction indicating that the interface packet statistics will be pushed from IOS XR to the Linux kernel.
- **every:** Shows the frequency at which to synchronize statistics. The intervals supported for global configuration are 30s and 60s. The intervals supported for exposed interfaces are 5s, 10s, 30s or 60s. The interval s is in seconds.
- **Step 2** Verify that the statistics synchronization is applied successfully on IOS XR.

#### **Example:**

```
Router#show run linux networking
linux networking
vrf default
 address-family ipv4
  protection
  protocol tcp local-port all default-action deny
   permit interface bundle-ether 1
    !
   !
  !
 !
exposed-interfaces
interface bundle-ether 1 linux-managed
 statistics-synchronization from-xr every 10s
  !
 !
!
```
For troubleshooting purposes, use the **show tech-support linux networking** command to display debugging information.